# 動くジオラマの制作

# 白石 大和

1.研究概要

動くジオラマとは、Arduino Uno やタミヤ のミニモーターを使ってボタンを押すとドア を開閉させ、箱の中にあるプラモデルやフィ ギュアを見せるジオラマを制作した。

- 2.研究の具体的内容
- (1)月別作業内容
- 4 月 材料集め
- 5 月 箱の作成
- 6 月 回路の設計
- 7 月 回路の作成
- 8 月 モーターの組み立て モーターの動作確認
- 9 月 プログラム作成
- 10 月 ドアの作成 全体動作確認
- 11 月 岡工祭展示
- 12 月 報告書作成
- (2)本体の構想

動くジオラマの箱は持ち歩けることを想定 していたので重量が軽い木材にしようと考え 箱の形はドアを開閉することを想定していた ので、長方形にしようと考えていた。正面の ドアのプラ板の長さはプラモデルのサイズに 近い大きさにしたいと考えていたので Arduino やモーターを置くための木材を真ん 中より上の位置に取り付けた。

〇材料の一覧

- ・Arduino Uno
- ・乾電池 1.5V×2 本
- ・乾電池 1.5V×4 本(本番用)
- ・タミヤ 楽しい工作シリーズユニット

No.189 ミニモーター低速ギヤボックス 4 速

- ・モータードライバー TA7291p
- ・ブレッドボード
- ・タミヤ プーリーS セット
- ・ユニバーサルプレート
- ・抵抗器 10KΩ×2 本
- ・タクトスイッチ
- ・輪ゴム
- ・ヘアピン
- ・プラ板
- ・下敷き
- ・ジャンパーワイヤー
- ・木材
- (3) ジオラマの箱作成

最初にジオラマとしての立体感を出せるよ うにするために木材の長方形の箱を作った。 木材の材料は土木科から余っているものを提 供していただいた。

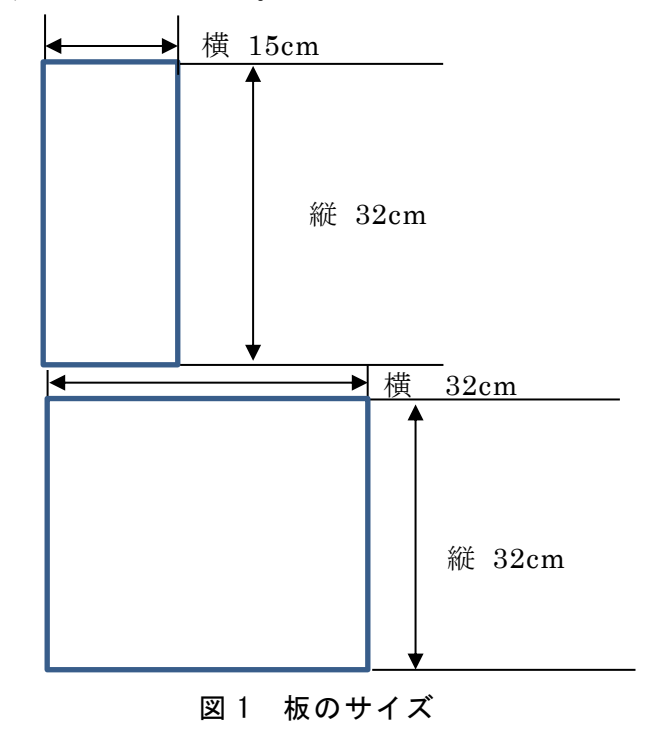

板を図の寸法に合わせてのこぎりで切り (図 2)

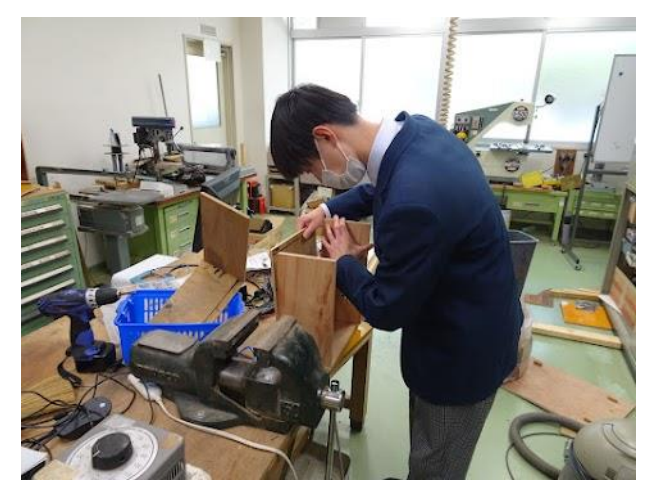

図 2 作業の様子

木材の板同士を繋ぎ、ネジで固定させた。箱 の中はガンダムの世界観をモチーフにしてお り、フリー素材の宇宙の背景画像を取り入れ た。(図 3)

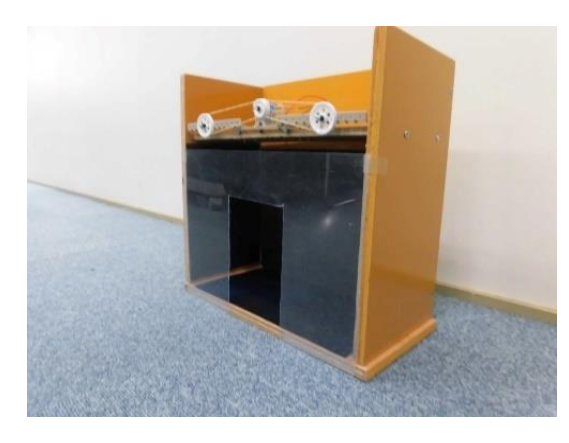

図 3 箱の外観

(4) 回路の作成

回路図はインターネット上に公開されてい るものを参考にし、タクトスイッチを押して 動作するように工夫した。(図 4)

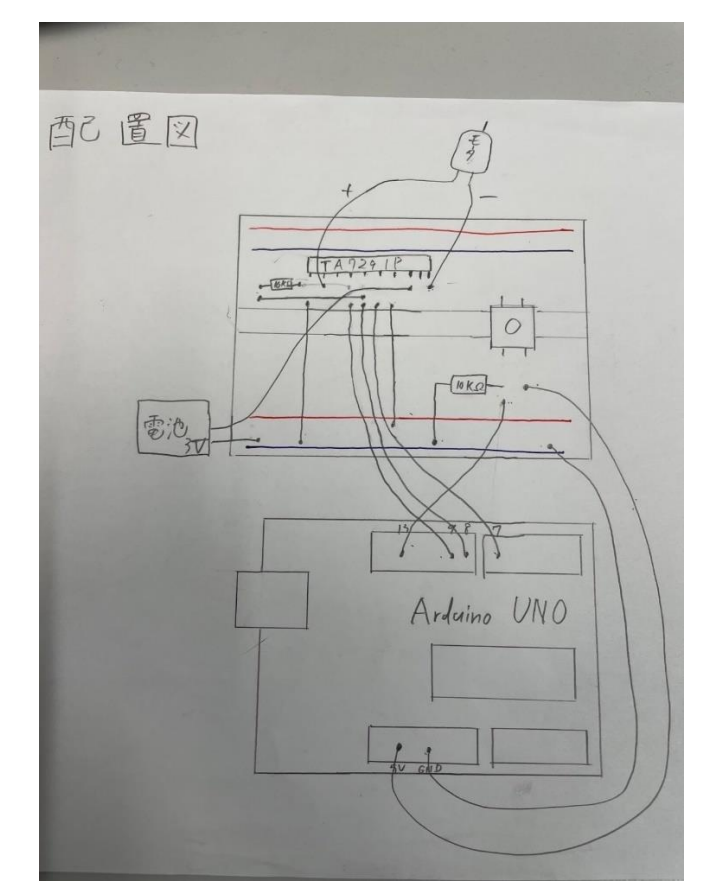

図 4 ドアの回路図

次に図 4 の回路図をもとにモーターを正転 逆転させるための回路を作成した。そこで Arduino Uno やブレッドボード、モータード ライバー(TA7291p)を使った。(図 5)

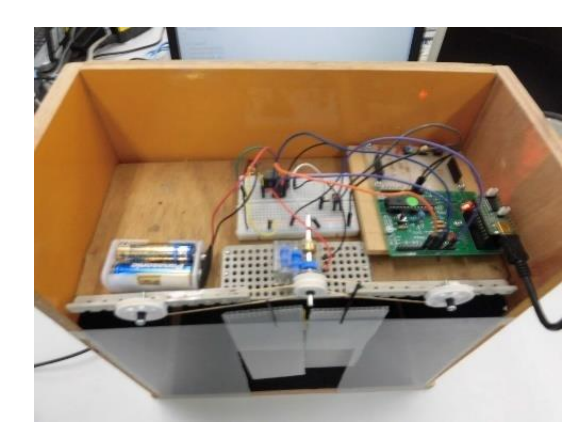

図 5 完成した回路

# (5) プログラム作成

Arduino IDE というソフトを使い Arduino 言語で Arduino Uno に命令し、ボタンを押す とモーターが 5 秒間正転した後、すぐに 5 秒 間逆転させるプログラムを作成した。(図 6)

試行錯誤して調整した結果、ドアが閉じた状 態から開く状態までの時間が 5 秒間だと箱の 中のフィギュアが見えるようになるのでモー ターが正転逆転する長さを 5 秒間に設定した。

```
1 void setup () {
     pinMode (7, OUTPUT) ;
 \overline{2}R
     pinMode(8, OUTPUT);
 4
     pinMode(13, INPUT);
 5|1\epsilon7 void loop () {
    if(digitalRead(13)){
 8
 9
     digitalWrite(7, HIGH);
10<sup>°</sup>digitalWrite(8,LOW);
11delay(10000);12<sup>°</sup>digitalWrite(7,LOW);
     digitalWrite(8,LOW);
1314
     delav(1);
15
     digitalWrite(7,LOW);
     digitalWrite(8, HIGH);
1617
     delay(10000);
18
    digitalWrite(7,LOW);
19
     digitalWrite(8,LOW);
20
     -1
21|1
```
図 6 プログラムの中身

(6) ドアをつける

最後にモーターでプーリーを回転させ輪ゴ ムを動かしているところをヘアピンでぶら下 げて、プラ板でドアの動きを再現した。(図 7) 重量が重たい物だとドアが動かない可能性を 考慮して軽いプラ板を使った。

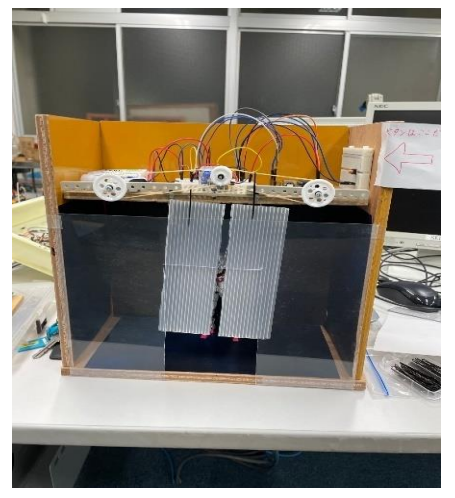

図 7 完成したドア

(7)岡工祭の展示の様子と反応

岡工祭前日まで、PC から制御用電源を取っ ていたが、先生に相談して、電池で給電する ことにした。Arduino の外部入力が 6V~12V であるため単三電池 4 本の電池ボックスを使 って電源とした。

岡工祭に展示する時は Arduino Uno に電源 供給するために午後のシフトの時間に電池交 換を行った。

お客さんからの反応は楽しんでもらえた印象 だった。ドアの動作を見た際に「すごい!」、 「発想が良い」など好評だった。

#### 3.研究のまとめ

当初の予定では、ドアの中から物が出てく るようにするところまでを計画していたが自 分の実力不足や計画性が不十分で進路の活動 に時間がかかることの想定ができておらず、 時間が足りなくなり、実装出来なかったのは 残念だった。しかし、木材を集めるところか ら箱を組み立て、回路やプログラムまでソフ トウェアとハードウェアの要素を取り入れ、 これまでの高校生活で学んだ経験が活かされ た。

#### ○今後の展望

今後の方針はブレッドボードで配線してい る回路をユニバーサル基盤にはんだづけした 回路を作成したものに置き換えて接触不良の 対策をしたい。また、箱の中のプラモデルを ドアが開いた瞬間にスライドレールで出させ るようにすることとドアの外部の横から水蒸 気を出させるようにすることを考えている。

# 4.感想

最初の頃は一人で課題研究をしていくこと に対して不安な気持ちがあった。箱の制作で は日頃から使用することの少ないのこぎりや インパクトドライバーを使い、苦戦すること もあったが、良い経験が得られた。回路、プ

ログラムの作成などこれまで授業の実習で学 んだことを活かし、形あるものができて自分 に自信がついた。

# 参考文献

・https://youtu.be/1ZERm-fQ3rk

(Arduino で自動ドアを作ってみた。)

・ Arduino で モ ー タ ー ド ラ イ バ TA7291p をつかってみた。 - shangtian's blog

・フリー写真素材|自然・風景|天体・宇宙 |銀河・星雲・星団|画像素材なら!無料・フ リー写真素材のフリーフォト (freephoto.net)